## **CREARE UN ACCOUNT GMAIL PER IL PROPRIO FIGLIO**

Per creare un account GMail per il proprio figlio, accedere a google, cliccare sul pulsante azzurro in alto a destra "ACCEDI"

讍 Gmail Immagini

**Accedi** 

Appare questa schermata cliccare "**crea un account**" e scegliere l'opzione "**per me**"

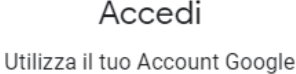

Indirizzo email o numero di telefono Non ricordi l'indirizzo email?

Non si tratta del tuo computer? Utilizza la modalità ospite per accedere privatamente. Ulteriori informazioni

Crea un account

## Google

Collega il tuo account a un genitore

Un genitore deve completare la creazione del tuo account. I tuoi genitori ti aiuteranno a gestire l'account per darti supporto extra fino a quando compiral 14 o avrai l'età minima richiesta nel tuo paese

Chiedi a un genitore di eseguire l'accesso

Per completare la creazione dell'account di luca, un genitore deve effettuare l'accesso

Email o numero di telefono del genitore

Avanti

Quindi compilare tutti i campi richiesti e cliccare sempre sul pulsante azzurro "AVANTI". Al termine della creazione, poiché si crea un account per un minore, Google chiede al genitore di collegare un indirizzo mail o un numero di telefono del genitore stesso, come si vede nell'immagine accanto. Una volta compilate le informazioni richieste, cliccare su "AVANTI". A questo punto arriva una mail o un messaggio (sul proprio cellulare) in cui si chiede di confermare l'identità del genitore.

Dare conferma, cliccando sul pulsante "SI" che compare sul cellulare

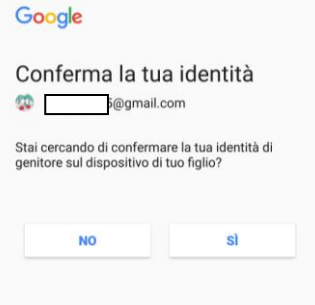

continuare la creazione dell'account leggendo le istruzioni fino a quando non si concludono tutte le procedure indicate.

Se invece si hanno altri account gmail e se ne vuole creare uno nuovo per il proprio figlio, si vede questa schermata con gli account gmail già creati, cliccate in basso dove c'è scritto "utilizza un altro account", come mostrato in figura e seguire la procedura descritta sopra.

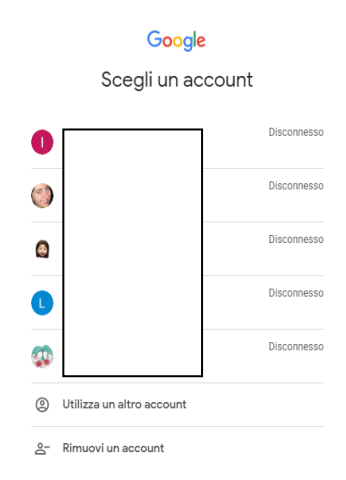